# Arm DDT

- 1 [Wprowadzenie do Arm DDT](#page-0-0)
	- 1.1 [Kiedy używać DDT \(wskazówki\)?](#page-0-1)
	- 1.2 [Jak uruchomić DDT?](#page-0-2)
	- 1.3 [Podstawowe funkcjonalności](#page-0-3)
	- 1.4 [Dodatkowe uwagi](#page-1-0)

# <span id="page-0-0"></span>Wprowadzenie do Arm DDT

DDT to debugger, umożliwiający wykrywanie błędów, przerywanie działania programu, wykonywanie kodu krok po kroku, podglądanie wartości zmiennych, stosu wywołań funkcji itp., dostosowany do pracy z aplikacjami rozproszonymi i wielowątkowymi.

Niniejsze wprowadzenie zakłada znajomość: [Tryb graficzny \(przypomnienie\)](https://docs.cyfronet.pl/pages/viewpage.action?pageId=67994461#Narzdziadooptymalizacjiorazanalizykodu-Trybgraficzny(przypomnienie)).

## <span id="page-0-1"></span>Kiedy używać DDT (wskazówki)?

- jeśli w trakcie wykonania, program przerywa swoje działanie i kończy się niespodziewanym błędem
- jeśli program się zawiesza
- jeśli otrzymujemy niepoprawne wyniki i chcemy poznać przyczynę
- jeśli chcemy prześledzić działanie kodu

Korzystanie z debuggera ma największy sens gdy posiadamy dostęp do kodu źródłowego.

# <span id="page-0-2"></span>Jak uruchomić DDT?

Rozważmy przykładową aplikację, uruchamianą pod MPI:

mpiexec -n 4 ./mmult1\_c.exe 1024

W celu jej zdebugowania wystarczy (pracując w trybie graficznym):

załadować pakiet arm-forge

module add plgrid/tools/arm-forge

- skompilować program z flagą -g (symbole do debugu);
- bez tej opcji debuger nie będzie wiedział która linia jest wykonywana, być może będą znane nazwy funkcji • zaleca się kompilację bez optymalizacji, tj. z flagą -O0;
- przy włączonych optymalizacjach (-O2/-O3), informacje z debugera mogą być zaburzone
- uruchomić program w ten sam sposób, dodając na początku komendy "ddt"

ddt mpiexec -n 4 ./mmult1\_c.exe 1024

#### W okienku, które się pojawi, klikamy RUN.

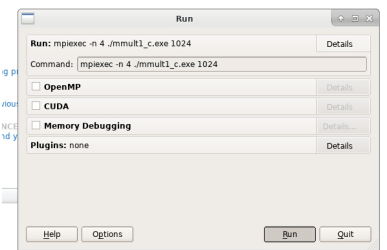

Otworzy się wtedy właściwe GUI programu DDT, w którym będziemy wykonywać proces debugowania.

#### <span id="page-0-3"></span>Podstawowe funkcjonalności

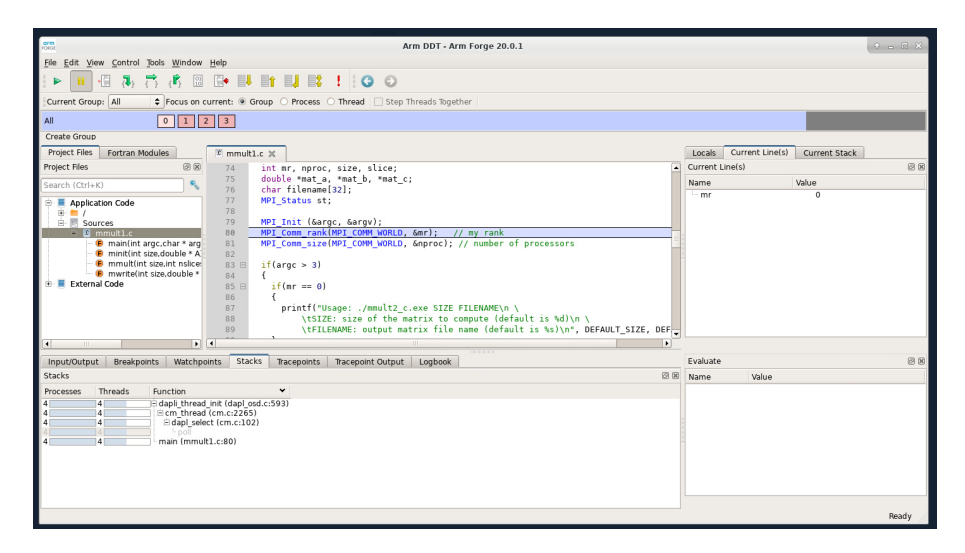

- $\bullet$ stack trace - wielowątkowy (gdzie się znajduje który proces/wątek)
- $\bullet$ możliwość tworzenia grup procesów (pasek na górze)
- $\bullet$ breakpointy
- watchpointy
- ewaluacja wyrażeń
- widok "LOGu" (zapis pracy debuggera)
- input i output programu
- $\bullet$ podgląd wartości w danej linijce / podgląd zmiennych lokalnych (zestawienie z wszystkich procesów)
- kontrola wykonania programu (start, stop, step, step into, restart, ...)

### <span id="page-1-0"></span>Dodatkowe uwagi

- [User Guide](https://developer.arm.com/documentation/101136/2020/DDT) (wersja 20.2),
- DDT z opcją offline, umożliwia wykonanie kodu pod kontrolą debuggera, bez interakcji użytkownika; może to mieć zastosowanie gdy chcemy wykonać kod i podglądnąć wartości w konkretnym miejscu, albo gdy aplikacja kończy się błędem tylko raz na jakiś czas (wtedy spośród wielu wykonań, to które zakończy się błędem dostarczy nam informacji o błędzie); wartości zapisane w raporcie, odpowiadają temu co pojawia się w "Logbook"

```
ddt --offline=debug-report.html --break-at=<file>:<line> (...command...)
```
- opcja attach, umożliwia podpięcie się do już uruchomionego procesu (podając jego PID); bardzo wygodnie można to zrobić z poziomu GUI programu
- $\bullet$ w DDT można otwierać pliki core-dump